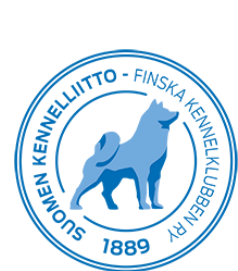

## Koko kauden kokeen tuloksien tallentaminen

Koko kauden kokeelle merkitään yksittäisiä tuloksia. Tulosten tallentamisessa lisätään ensin päivä ja sitten tulos.

- Valitse vasemmasta valikosta "Koko kauden kokeet". Koe aukeaa listauksen loppuun.

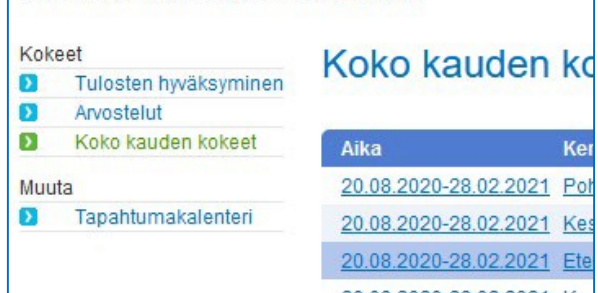

Lisää tapahtuman tieto

- Valitse kokeen alkamispäivä ja paikkakunta. Lisää tarvittaessa lisätietoa paikasta.
- Tallenna tiedot

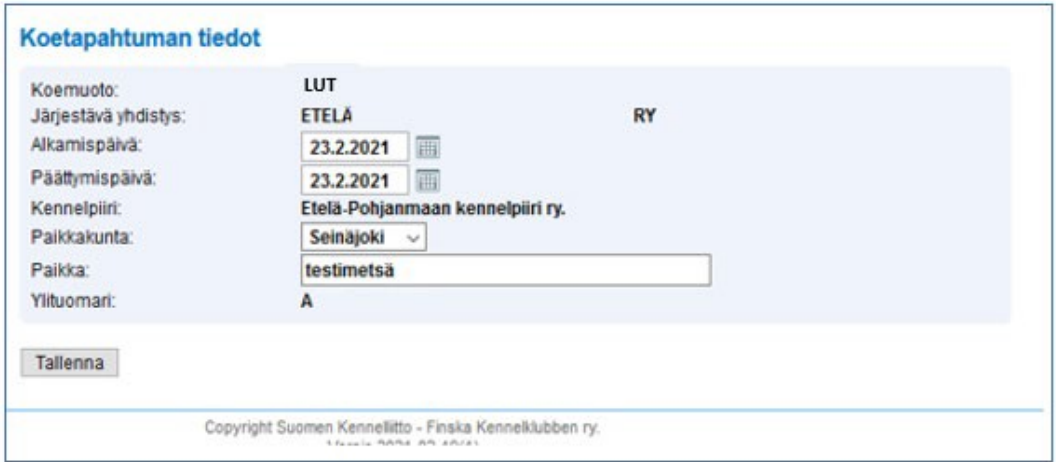

Lisää tulos

- Kirjoita koiran rekisterinumero ja paina sarkainta
- Lisää tuloksen tiedot ja Tallenna
- Kun tuloksen tiedot on vielä tarkistettu, kirjoita ylituomarin kertomus valitsemalla "Tapahtuman lisätiedot"
- Laita lopuksi ruksi "Hyväksyn tulokset"

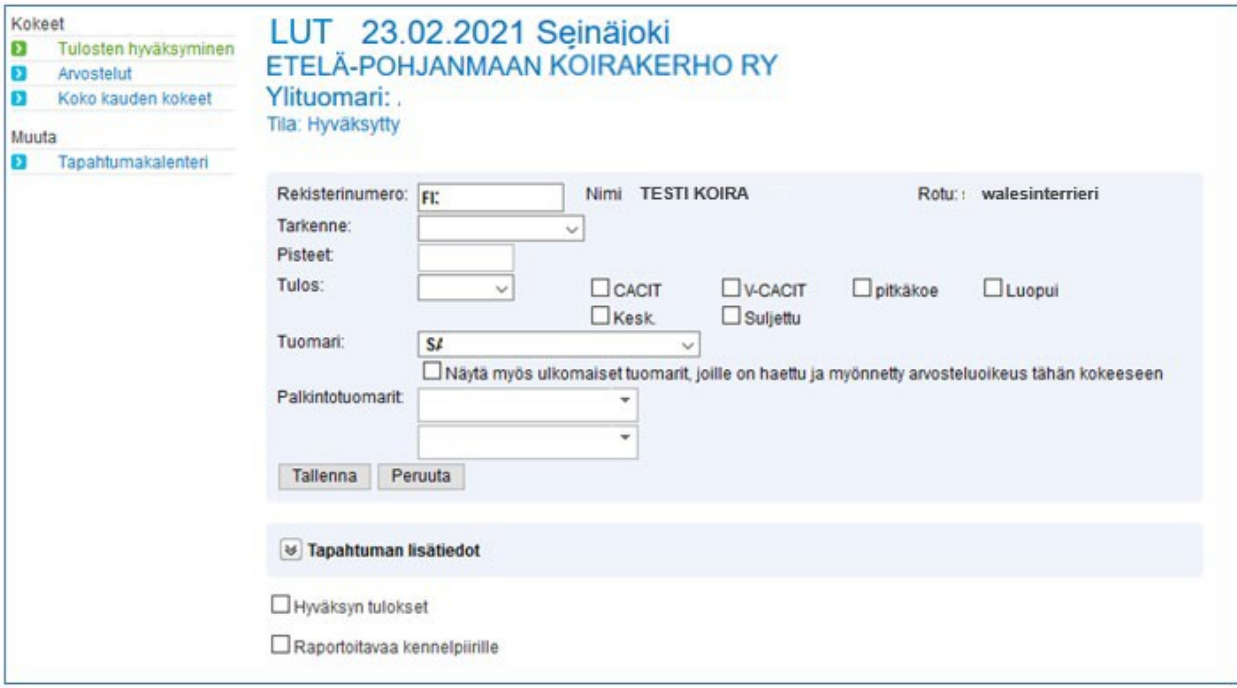